## **Advanced Synthesis Techniques Chemistry 2050** Fall 2023

Instructor: Matthias Brewer 656-1042 Innovation E222 or E343 Matthias.Brewer@uvm.edu Teaching Assistant: Yash Punjabi Discovery W118 yash-suresh.punjabi@uvm.edu Lab Time:  $1:15 \text{ pm} - 5:15 \text{ pm}$  T & Th, Discovery W408 Instructor office hours: By appointment. T.A. office hours: By appointment or for quick questions just stop by.

Required Items: Blue lab notebook with page numbers (bookstore item # 77571); **LAB Coat**  ("Disposable" coats are available in the bookstore; must be non-flammable); Safety Goggles No textbooks are required!

#### **Useful Safety Resources**:

American Chemical Society Guidelines for Chemical Laboratory Safety in Academic Institutions: [https://www.acs.org/content/dam/acsorg/about/governance/committees/chemicalsafety/publications/acs](https://www.acs.org/content/dam/acsorg/about/governance/committees/chemicalsafety/publications/acs-safety-guidelines-academic.pdf)[safety-guidelines-academic.pdf](https://www.acs.org/content/dam/acsorg/about/governance/committees/chemicalsafety/publications/acs-safety-guidelines-academic.pdf)

Basis of Recognize-Assess-Minimize-Prepare safety protocol and resources about it: <https://www.acs.org/content/acs/en/chemical-safety/ramp.html>

Encyclopedia of Reagents for Organic Synthesis (eEROS) <https://onlinelibrary.wiley.com/doi/book/10.1002/047084289X>

This series includes: information about safety concerns; methods of preparation/purification; physical data; a survey of uses for each reagent. This should be consulted each time you handle a new reagent.

Other books that may be useful:

Synthesis and Technique in Inorganic Chemistry, 3rd ed. G. S. Girolami, T. B. Rauchfuss, and R. J. Angelici ISBN: 0935702482 The Manipulation of Air-Sensitive Compounds, 2nd ed. D. F. Shriver and M. A. Drezdzon ISBN: 0070571554 Organic Structural Spectroscopy J. Lambert, H. Shurvell, D. Lightner, R. Cooks *In Library* High-Resolution NMR Techniques in Organic Chemistry T. Claridge *In Library* Advanced Organic Chemistry, Part A, 4<sup>th</sup> ed. F.A. Carey and R.J. Sundberg ISBN: 0-306-46243-5 Advanced Organic Chemistry, Part B, 4<sup>th</sup> ed. F.A. Carey and R.J. Sundberg ISBN: 0-306-46245-1 The Art of Writing Reasonable Organic Reaction Mechanisms R.B. Grossman Writing Reaction Mechanisms in Organic Chemistry A. Miller ISBN: 0-12-496711-6 Advanced Organic Chemistry, J. March, 4<sup>th</sup> or 5<sup>th</sup> edition ISBN: 0-471-58589-0 Stereochemistry of Organic Compounds, E.L. Eliel, S.H. Wilen ISBN: 0-471-01670-5

Course Purpose: We have designed this course to try to achieve several goals. The first, obviously, is to introduce you to some advanced laboratory techniques that are essential in modern synthetic chemistry. The second is to provide you with hands on experience with NMR, and to introduce you to more advanced NMR techniques and interpretation. Third, the experiments we preform will highlight some fundamental concepts in organic and inorganic chemistry that you have likely seen in your course work. Unlike previous labs, many of the experiments that we do will be multi-step sequences in which the material you produce in one lab will be used in the next.

This course will address each of the following departmental learning goals for chemistry majors:

- 1. Students will demonstrate general knowledge in chemistry and will be able to apply chemical and physical principles in the solution of qualitative and quantitative chemical problems.
- 2. Students will understand the interplay of observational data, hypotheses, and hypothesis-driven experimentation through application of the scientific method.
- 3. Students will become proficient in chemical laboratory techniques and be able to apply these to practical and current problems in research.
- 4. Students will be able to read and critically evaluate the chemical and scientific literature.
- 5. The students will learn to present scientific data clearly and effectively through both written and verbal communication.
- 6.

Safety: This is an experimental laboratory—safety in this environment is of paramount importance. Each student will complete a contract that outlines the key safety responsibilities of the course and student.

Class meetings: Our lecture time is a place where we review safety considerations for the upcoming experiments, discuss relevant concepts for the experiments, and prepare for lab work. Because we meet in the same space as the actual laboratory, always come dressed appropriately.

### **Grading**: Lab report write-ups (70%); Work approach (30%)

(NOTE: AI/ChatGPT **may not be used** in preparing laboratory reports. One purpose of writing these reports is to practice your writing skills.)

The majority of your grade (70%) will be based on the lab write-ups. These will be due on the dates specified in the table below (typically one week from the completion of the lab work). This is an advanced lab and your write-ups should reflect this. The lab report will be comprised of several sections and separate handouts will demonstrate these to you in more depth. The following is a quick summary:

Prelab: The T.A. will verify that a prelab has been satisfactorily completed before any lab work begins. If the prelab is not satisfactorily completed it will be assigned a grade of zero for its portion of the overall grade for this lab and the student will not begin lab work until the prelab is complete to the T.A.'s satisfaction. At a minimum the prelab must include: the date; a statement of purpose; a schematic drawing of the reaction to be done (can be hand drawn); a table showing the molecular weight, density (for liquids), number of moles, number of grams, and number of mL to be used for each substance; *a list of potential hazards and precautions to be taken*; a brief experimental procedure *written in your own words* that you will follow.

Observations and notes: A detailed description of what you did and what you observed. This should be in sufficient detail that anyone reading your notebook could repeat the reaction exactly as you did it. Examples of standard notes and observations include: the time something was added, how long it took to add it, how long materials were allowed to react, gas evolution, solubility characteristics, color change, precipitate formation, reproduction of TLC results including rf calculations, tare weights, weights or volumes of materials used, etc… The more thorough you are, the better.

Post-lab write-up: This is where most of the grade will lie. This should be a formal (typed) detailed discussion of the experiment including an abstract, a background discussing the type of reaction preformed, a discussion of the mechanism (computer drawing software must be used to draw all chemical structures in the post-lab [ChemDraw software can be downloaded for free – See handout]), spectral interpretation (Proton **and** Carbon NMR **and** sometimes MS data), and an interpretation of the results (i.e. why does the spectral data support (or not) the structure of the compound you are trying to make). A detailed experimental procedure and compound characterization data must also be provided. *An example laboratory report will be provided to you.* 

Assignment deadlines: Part of your assignment will be to gather NMR and/or GC/MS data for the compounds you prepare. You must turn these spectra into the T.A. with your lab report. All assignments including post-lab write-ups must be handed in at the beginning of the lab period on the date they are due. Any assignment not handed in at the beginning of lab will be penalized by one letter grade if they are handed in by 1:00pm the following day (i.e. within 24 hrs of the deadline). If the assignment is handed in within the subsequent 24 hrs (i.e. within 48 hrs of the deadline) then the final grade will be penalized two letter grades. No assignment will be accepted after 48 hrs of the deadline.

Work Approach (30%): Work approach points will be assigned by the TA. These points should be considered something you have to earn, not something that is taken away as a punitive measure for making mistakes. How do you earn these points? Approach your laboratory work in a safe, effective, and efficient manner while being a good class citizen. The yield of your product may be considered, as will the purity of your products, your approach to safety in the laboratory, your cleanliness, and your ability to apply good chemistry practices in your work. People who leave class early rather than taking time to help tidy up communal laboratory space will find it difficult to earn these points, as will people who are careless in their work habits, use poor chemical practices, show unsafe behavior, or use flawed laboratory techniques especially if they result in low yields.

Attendance: Due to the multi-step nature of the experiments to be performed in this laboratory, attendance is particularly important. If you miss a step, you will not have the material available to you to perform the subsequent step. Therefore, any absence not prearranged with the instructor will result in a grade of zero for that multi-step sequence. This will have a major impact on your final grade. *Religious Holidays: Students have the right to practice the religion of their choice. Each semester students should submit in writing to their instructors by the end of the second full week of classes their documented religious holiday schedule for the semester. Faculty must permit students who miss work for the purpose of religious observance to make up this work.*

Academic Conduct: Cheating or plagiarism will be considered grounds for failing the course. AI/ChatGPT **may not be used** in preparing laboratory reports. One purpose of writing these reports is to practice your writing skills. Cases of cheating or plagiarism may lead to further disciplinary actions including dismissal from the University according to the rules set forth in The University of Vermont's *Code of Academic Integrity*.

# Timeline of Laboratory Experiments

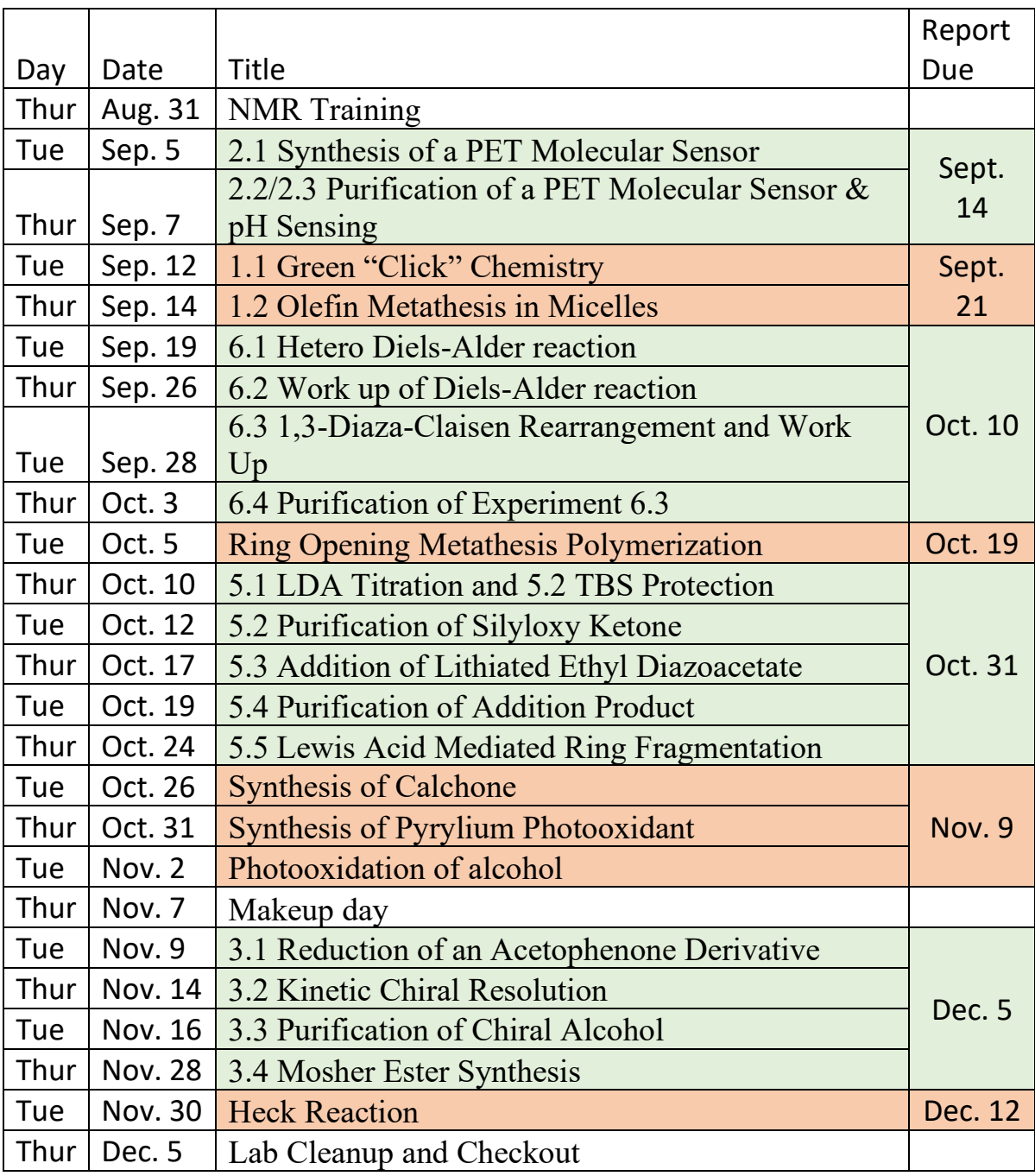

# **Creating Clear Chemical Representations with ChemDraw**

Severin T. Schneebeli, Department of Chemistry, The University of Vermont *Amended by Jordan Tocher and Matthias Brewer*

#### **1) Installing ChemDraw**

The Chemistry Department at the University of Vermont is in possession of a site-license for ChemDraw. To download and install chemdraw please follow the instructions in the attached PDF: ChemDraw/ChemOffice Institution License – Quick start guide

#### **2) Using Chemdraw in the Context of CHEM 047 Lab**

As you read through the instructions and advice below you may notice some chemical jargon that you have not seen before, especially since you're just beginning to learn organic chemistry. That is okay! Some of this we will learn over the course of the semester and some other functions you may never use. ChemDraw is a very powerful chemical drawing program that is used in several disciplines. Much of it goes far beyond the scope of what we will need in Chem 047.

ChemDraw allows us chemists to standardize the way we draw and communicate chemical structures. As the compounds we work with and study gain complexity, our drawing skills (mine, for instance) sometimes don't scale appropriately. While it's still of great importance to know how to hand-draw certain structures, ChemDraw we can eliminate the confusion that comes along with varying handwriting and artistic styles and keep reports and formal documents looking neat and professional. So, how will we be using ChemDraw in this course?

Throughout two semesters of Chem 047 lab, you will be asked to draw your reaction schemes, and any other chemical structures, for your post-lab reports using ChemDraw. Later in the semester you will also be asked to draw reaction mechanisms with ChemDraw.

#### **3) Basic Settings**

Consistency in how we draw chemical structures is key to conveying scientific concepts clearly. At a very basic level we need to ensure, therefore, that line-thickness, text-size, the distance between atoms, as well as the overall size of our structures is consistent among all documents we write. This notion is the same for other written documents; imagine, for instance, reading a novel where every paragraph is typeset with a different font!

In ChemDraw keeping settings consistent is straight forward, thanks to the help of predefined drawing styles. While you can define your own templates for drawing, a great start is to use the "*ACS Document 1996*" settings, which come preinstalled with ChemDraw. You can access these settings by (i) drawing a structure, (ii) highlighting it, and (iii) clicking on "*Object*" -> "*Apply Object Settings from…*" -> "*ACS Document 1996*". You will then be asked whether you want to set "*defaults*" for your document. Click "*Set Defaults*" and note how the style of your structures changes to match the style found in the large family of professional ACS journal.

You only need to set the style once when starting a new document from scratch; as soon as you select a new style, all following structures will adopt the changes automatically. Note that, if the "*Apply Object Settings from…*" option is grayed out, you first need to draw and select an object.

#### **4) Basic Drawing of two-dimensional Lewis-Structures**

*The "Line-Bond" Representation*

ChemDraw displays chemical structures in the "line-bond" form. That is, bonds are shown as black lines and carbons are represented by kinks in that line. Hydrogen's are implicit; there is assumed to be as many hydrogen atoms around each carbon as necessary to fill the carbon's octet. So, propane  $(CH_3CH_2CH_3)$  becomes:

The next section contains some sample compounds that you should attempt to draw in order to practice using the ChemDraw software.

*Using Templates.* Before embarking in the drawing of a relatively complex structure from scratch with the simple bond and text tool, it often pays out to see if ChemDraw already contains a template for part of your structure. These templates can be accessed from the lower half of the "*Tool-bar*" and are mostly self-explanatory. It is important to note, however, that structures can either be fused or simply extended, depending on the where you click with the cursor when a fragment is selected in the "*Tool-bar*". Also try not to miss the drop-down menus available to some of the templates, which lead you to an even larger selection of templates (e.g. hexoses, fullerenes, cyclodextrins, etc., etc., etc…)

*To write out a formula with subscript numbers.* In the text box press Control-F before writing the formula. This will automatically make appropriate numbers become subscript. If you forget to do this before you type the formula, you can select the entire text box and then press Control-F.

*Use the Zoom In and Out Functions.* By doing so, you are able to see the details of your drawings much more clearly (even on a smaller Laptop screen).

*Special Characters.* To draw special characters, click on "*View*" -> "*Show Character Map Window*".

*Structure Cleanup.* Several useful structure-drawing tools can be found under the "*Structure*" menu. One of the most useful tools is, for instance, the "*Structure Cleanup*" function. In order to perform a "*structure cleanup*" you can either select your structure as a whole or alternatively just part of it. Selecting only part of a structure to clean up provides you with additional control and can be of great help in instances, where structure cleanup produces undesirable results.

Please also note the other useful functions under the "*Structure*" menu — e.g. the "*expand* and *contract label*" commands.

*If you know the trivial name of your structure...* Try "*Search*" -> "*Find Structure from Name at ChemACX.Com*". You might be lucky and save yourself 10 minutes of drawing.

*To select all atoms and bonds in a molecule*, double click on any atom or bond with the "*lasso*" tool selected.

*To change a functional group in multiple positions*, simply double click on any atom with the "text" tool selected.

**Stereochemistry.** Be careful to use wedged bonds correctly to clearly indicate the stereochemistry of all your compounds. A detailed guide on how to correctly deal with stereochemistry in your chemical drawings is provided by IUPAC online —

<http://pac.iupac.org/publications/pac/pdf/2006/pdf/7810x1897.pdf>

Note that you sometimes need to adjust the "*Hash-spacing*", depending on the structure you are drawing. This setting can be fine-tuned by (i) selecting your structure(s) and (ii) clicking on "*Object Settings*" (either from the drop-down menu, which appears when right-clicking onto the structure or from the "*Object*" menu).

Finally, note how the "Structure Cleanup" function of ChemDraw is able to correct stereochemical errors in your drawings; If you draw, for instance, wedged bonds for an achiral compound like 1,1 dimethylcyclohexane and subsequently perform a "*Structure cleanup*", ChemDraw removes the stereochemical indicators as they are not needed in this case.

#### **5) Practice Problems**

Below are six structures that you should attempt to recreate in ChemDraw:

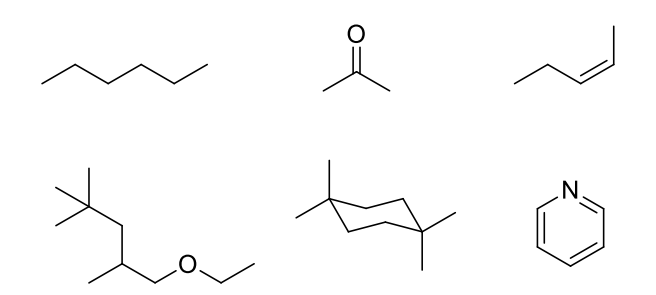

#### **6) Drawing Reaction Schemes for Lab Reports**

After becoming familiar with some of the drawing tools within the ChemDraw software, it's now time to take a closer look at what is expected for Lab Reports, mainly the construction of reaction schemes. A scheme follows a step (or series of steps) from substrate(s) to product(s). There are a couple of key points to remember here if you have never drawn a scheme before:

- 1. Schemes *are not* mechanisms! Schemes *do not* contain arrow pushing (Curved Arrows).
- 2. Schemes *do not* include transition states.
- 3. They *can* include intermediates if the intermediate is an isolated step and does not continue immediately towards the product *in situ*.

Reference the section below for some other useful tips!

Observe the following reaction scheme and take note of the elements it contains:

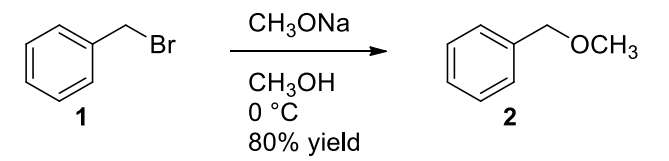

Notice that the *reagent* is listed **above** the arrow and the *conditions* (including solvent) are listed **below.**  It is also ok to list the reagents side-by-side, but in this case each should get its own number. That is:

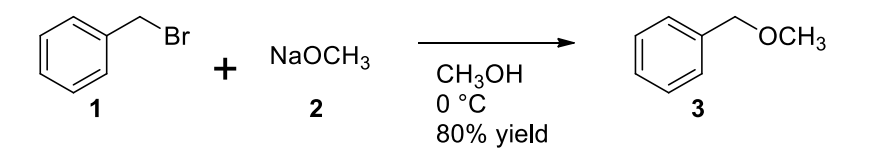

Oftentimes reactions that occur under basic conditions will have a second "workup" step that involves protonation by the addition of acid at the end of the reaction. In the literature, this second step is sometimes explicitly shown and sometimes it is not. For example, the following two reaction schemes

are for all intents and purposes the same. However, the second scheme simply lists the reagents and lets chemists infer that the protonation step happens during workup, while the first scheme lists all the steps explicitly. Both methods are acceptable in the literature, but the second scheme helps you keep track of what's happening a little better, and for the purposes of this class you should include the second step.

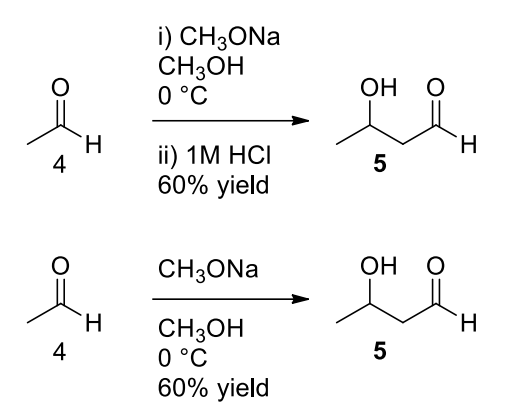

Note also that when more than one step is shown for a reaction that occurs in the same pot, then both steps are numbered independently as (i) and (ii) and all the reagents and conditions for each step are grouped together. If two sequential but independent steps are being shown (i.e. you run a reaction, isolate the product, and then run a second reaction), then the individual steps are labeled (1) and (2) rather than (i) and (ii).

Please follow the following simple rules to keep your reaction schemes neat and clear:

- (1) Use the thinnest arrows from the ChemDraw drop-down menu.
- (2) Provide reagents above the reaction arrows and reaction conditions below the reaction arrows.
- (3) If available, provide the reaction yields below the reaction arrows.
- (4) Number your compounds with bold numbers/letters below the structures.
- (5) Keep things aligned! Clicking on "*View*" -> "*Show Crosshair*" can help a lot with this endeavor. For challenging alignment/distribution tasks, select the objects you need to align/distribute and click on "*Object*" -> "*Align*" or "*Distribute*". The distribute function holds the outermost structures fixed and then distributes the rest of the structures evenly spaced between them.

**TIP**: When drawing several similar structures, it is usually easiest to copy and paste a structure and then modify it, rather than re-drawing the whole thing from scratch. To copy a structure and keep it aligned with the original:

a) Select the structure to be copied (with the Lasso or Marque)

b) Press and hold down the control and shift keys and also the left mouse button while dragging the structure to be copied either straight up/down, or left/right.

- (6) Only use a solid reaction arrow if the reaction is confirmed to work. For proposed or ongoing reactions use a dashed reaction arrow.
- (7) Minimize the white space in your reaction schemes.
- (8) Keep all reaction arrows either horizontal or vertical, avoiding diagonal arrows.

#### **7) Drawing Neat Arrow-Pushing Mechanisms**

ChemDraw contains a variety of curved arrows to use for drawing arrow-pushing mechanism. Sometimes getting things aligned just right is a bit tricky, but you can usually muddle through just fine. If a more elegant solution is needed, curved arrows can be drawn with the "*pen*" tool, which can draw more sophisticated Bezier curves. You can add an arrow to either the end or start of any Bezier curve by simply right clicking onto the curve and selecting "Full/Half Arrow at Start/End". Also note that you can readily adjust the shapes of your Bezier curves at a later point in time. To do so you have to, however, first select the curve and then click on the "*pen*" tool again. More detailed instructions on how to draw stunning mechanistic arrows in ChemDraw can be found online at:

<http://www.chemistry-blog.com/2011/12/09/neat-o-curved-arrows-in-chemdraw/>

#### **8) Conclusions**

Overall, this document is intended to be a rudimentary beginners guide which will allow you to install the ChemDraw software on your computer using the UVM site license, and teach you some of the tools within the software. Organic chemistry has a lot of conventions associated with how molecules are drawn, but these well-established rules provide clarity in communications. With a little practice, you will be correctly drawing beautiful molecules in no time!

As with anything CHEM 047 related, never hesitate to ask me for help, especially when you are first starting to use the software!